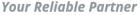

## How to download Extron driver for CamConnect Pro (AI-Box1)

Step1 : Go to <u>https://www.extron.com/download/control-system-drivers/</u> Step2 : Search keyword : **Camconnect** 

**※**Reminder: To download the Extron driver, please log in to your Extron account first.

| Search Keywords                  |                       |           | Extron Pro | duct        |           |            |                     |                                   |
|----------------------------------|-----------------------|-----------|------------|-------------|-----------|------------|---------------------|-----------------------------------|
| Camconnect                       |                       |           | Select     |             |           |            |                     | ~                                 |
| Protocol Type                    | Manufacturer          |           | Category   |             |           | Model      |                     |                                   |
| Serial/Ethernet                  | ~ All                 | ~         | All        |             | ~         | All        |                     | ~                                 |
| View archived drivers            |                       |           |            |             |           |            |                     |                                   |
| Global Configurator Plus and Pro | ofessional            |           |            |             |           |            |                     | Showing Top 10 result             |
| Global Configurator Plus and Pro | ofessional<br>Product | Interface | Version    | Date Posted | Communica | tion Sheet | Extron<br>Certified | Showing Top 10 result<br>Download |

## **Control System Drivers**

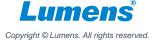